Title stata.com

tabulate twoway — Two-way table of frequencies

Description Quick start Menu Syntax

Options Remarks and examples Stored results Methods and formulas

References Also see

# **Description**

tabulate produces a two-way table of frequency counts, along with various measures of association, including the common Pearson's  $\chi^2$ , the likelihood-ratio  $\chi^2$ , Cramér's V, Fisher's exact test, Goodman and Kruskal's gamma, and Kendall's  $\tau_b$ .

Line size is respected. That is, if you resize the Results window before running tabulate, the resulting two-way tabulation will take advantage of the available horizontal space. Stata for Unix(console) users can instead use the set linesize command to take advantage of this feature.

tab2 produces all possible two-way tabulations of the variables specified in varlist.

tabi displays the  $r \times c$  table, using the values specified; rows are separated by '\'. If no options are specified, it is as if exact were specified for a  $2 \times 2$  table and chi2 were specified otherwise. See [U] 19 Immediate commands for a general description of immediate commands. See Tables with immediate data below for examples using tabi.

See [R] tabulate oneway if you want a one-way table of frequencies. See [R] table and [R] tabstat if you want one-, two-, or n-way table of frequencies and a wide variety of summary statistics. See [R] tabulate, summarize() for a description of tabulate with the summarize() option; it produces a table (breakdowns) of means and standard deviations. table is better than tabulate, summarize(), but tabulate, summarize() is faster. See [R] Epitab for a  $2 \times 2$  table with statistics of interest to epidemiologists.

## **Quick start**

```
Two-way table of frequencies for v1 and v2
```

tabulate v1 v2

Add row percentages

tabulate v1 v2, row

Frequencies only for observations where v3 = 1

tabulate v1 v2 if v3==1

Weighted cell counts using frequency weights defined by wvar

tabulate v1 v2 [fweight=wvar]

Pearson's  $\chi^2$  test and each cell's contribution

tabulate v1 v2, chi2 cchi2

All available measures of association

tabulate v1 v2, all

All possible two-way tables for v1, v2, and v3 tab2 v1 v2 v3

Input cell frequencies and perform  $\chi^2$  test tabi 30 18 38 \ 13 7 22, chi2

# Menu

### tabulate

Statistics > Summaries, tables, and tests > Frequency tables > Two-way table with measures of association

### tab2

Statistics > Summaries, tables, and tests > Frequency tables > All possible two-way tables

### tabi

Statistics > Summaries, tables, and tests > Frequency tables > Table calculator

# **Syntax**

```
Two-way table
```

```
\underline{\mathtt{ta}} \mathtt{bulate} \ \mathit{varname}_1 \ \mathit{varname}_2 \ \big[ \mathit{if} \ \big] \ \big[ \mathit{in} \ \big] \ \big[ \mathit{weight} \ \big] \ \big[ \ \textit{, options} \ \big]
```

Two-way table for all possible combinations—a convenience tool

tab2 
$$varlist$$
  $[if]$   $[in]$   $[weight]$   $[, options]$ 

Immediate form of two-way tabulations

tabi 
$$\#_{11}$$
  $\#_{12}$   $[\dots]$  \  $\#_{21}$   $\#_{22}$   $[\dots]$   $[\setminus \dots]$   $[$ , options  $]$ 

| options                                 | Description                                                                               |
|-----------------------------------------|-------------------------------------------------------------------------------------------|
| Main                                    |                                                                                           |
| <u>ch</u> i2                            | report Pearson's $\chi^2$                                                                 |
| $\underline{\mathbf{e}}$ xact $[(\#)]$  | report Fisher's exact test                                                                |
| gamma                                   | report Goodman and Kruskal's gamma                                                        |
| <u>lr</u> chi2                          | report likelihood-ratio $\chi^2$                                                          |
| <u>t</u> aub                            | report Kendall's $	au_b$                                                                  |
| V                                       | report Cramér's $V$                                                                       |
| <u>cchi</u> 2                           | report Pearson's $\chi^2$ in each cell                                                    |
| <u>co</u> lumn                          | report relative frequency within its column of each cell                                  |
| $\underline{\mathtt{r}}\mathtt{ow}$     | report relative frequency within its row of each cell                                     |
| <u>clr</u> chi2                         | report likelihood-ratio $\chi^2$ in each cell                                             |
| <u>ce</u> ll                            | report the relative frequency of each cell                                                |
| <u>exp</u> ected                        | report expected frequency in each cell                                                    |
| <u>nof</u> req                          | do not display frequencies                                                                |
| rowsort                                 | list rows in order of observed frequency                                                  |
| colsort                                 | list columns in order of observed frequency                                               |
| $\underline{\mathtt{m}}\mathtt{issing}$ | treat missing values like other values                                                    |
| <u>w</u> rap                            | do not wrap wide tables                                                                   |
| nokey                                   | report/suppress cell contents key                                                         |
| <u>nol</u> abel                         | display numeric codes rather than value labels                                            |
| nolog                                   | do not display enumeration log for Fisher's exact test                                    |
| * <u>first</u> only                     | show only tables that include the first variable in varlist                               |
| Advanced                                |                                                                                           |
| <pre>matcell(matname)</pre>             | save frequencies in matname; programmer's option                                          |
| <pre>matrow(matname)</pre>              | save unique values of <i>varname</i> <sub>1</sub> in <i>matname</i> ; programmer's option |
| matcol(matname)                         | save unique values of varname2 in matname; programmer's option                            |
| †replace                                | replace current data with given cell frequencies                                          |
| <u>a</u> ll                             | equivalent to specifying chi2 lrchi2 V gamma taub                                         |

by is allowed with tabulate and tab2, and collect is allowed with tabulate and tabi; see [U] 11.1.10 Prefix commands.

fweights, aweights, and iweights are allowed by tabulate. fweights are allowed by tab2. See [U] 11.1.6 weight. all does not appear in the dialog box.

# **Options**

Main

chi2 calculates and displays Pearson's  $\chi^2$  for the hypothesis that the rows and columns in a two-way table are independent. chi2 may not be specified if aweights or iweights are specified.

exact [(#)] displays the significance calculated by Fisher's exact test and may be applied to  $r \times c$  as well as to  $2 \times 2$  tables. For  $2 \times 2$  tables, both one- and two-sided probabilities are displayed. For  $r \times c$  tables, two-sided probabilities are displayed. The optional positive integer # is a multiplier on the amount of memory that the command is permitted to consume. The default is 1. This option should not be necessary for reasonable  $r \times c$  tables. If the command terminates with error 910, try exact(2). The maximum row or column dimension allowed when computing Fisher's exact test is the maximum row or column dimension for tabulate (see [R] Limits).

gamma displays Goodman and Kruskal's gamma along with its asymptotic standard error. gamma is appropriate only when both variables are ordinal. gamma may not be specified if aweights or iweights are specified.

lrchi2 displays the likelihood-ratio  $\chi^2$  statistic. lrchi2 may not be specified if aweights or iweights are specified.

taub displays Kendall's  $\tau_b$  along with its asymptotic standard error. taub is appropriate only when both variables are ordinal. taub may not be specified if aweights or iweights are specified.

 ${\tt V}$  (note capitalization) displays Cramér's  $V. {\tt V}$  may not be specified if aweights or iweights are specified.

cchi2 displays each cell's contribution to Pearson's  $\chi^2$  in a two-way table.

column displays the relative frequency of each cell within its column in a two-way table.

row displays the relative frequency of each cell within its row in a two-way table.

clrchi2 displays each cell's contribution to the likelihood-ratio  $\chi^2$  in a two-way table.

cell displays the relative frequency of each cell in a two-way table.

expected displays the expected frequency of each cell in a two-way table.

nofreq suppresses the printing of the frequencies.

rowsort and colsort specify that the rows and columns, respectively, be presented in order of observed frequency.

By default, rows and columns are presented in ascending order of the row and column variable. For instance, if you type tabulate a b and a takes on the values 2, 3, and 5, then the first row of the table will correspond to a = 2; the second row will correspond to a = 3; and the third row will correspond to a = 5.

rowsort specifies that the rows instead be presented in descending order of observed frequency of the values. If you type twoway a b, rowsort, the most frequently observed value of a will be listed in the first row, the second most frequently observed value of a in the second row, and

<sup>\*</sup>firstonly is available only for tab2.

<sup>†</sup>replace is available only for tabi.

so on. If there are rows with equal frequencies, they will be presented in ascending order of the values of a. If a = 5 occurs with frequency 1,000 and values a = 2 and a = 3 each occur with frequency 500, the rows will be presented in the order a = 5, a = 2, and a = 3.

colsort does the same as rowsort, except with the columns and the column variable.

rowsort and colsort may be specified together.

- missing requests that missing values be treated like other values in calculations of counts, percentages, and other statistics.
- wrap requests that Stata take no action on wide, two-way tables to make them readable. Unless wrap is specified, wide tables are broken into pieces to enhance readability.
- [no] key suppresses or forces the display of a key above two-way tables. The default is to display the key if more than one cell statistic is requested, and otherwise to omit it. key forces the display of the key. nokey suppresses its display.
- nolabel causes the numeric codes to be displayed rather than the value labels.
- nolog suppresses the display of the log for Fisher's exact test. Using Fisher's exact test requires counting all tables that have a probability exceeding that of the observed table given the observed row and column totals. The log counts down each stage of the network computations, starting from the number of columns and counting down to 1, displaying the number of nodes in the network at each stage. A log is not displayed for  $2 \times 2$  tables.
- firstonly, available only with tab2, restricts the output to only those tables that include the first variable in *varlist*. Use this option to interact one variable with a set of others.

Advanced

matcell(matname) saves the reported frequencies in matname. This option is for use by programmers.

- matrow(matname) saves the numeric values of the  $r \times 1$  row stub in matname. This option is for use by programmers. matrow() may not be specified if the row variable is a string.
- matcol(matname) saves the numeric values of the  $1 \times c$  column stub in matname. This option is for use by programmers. matcol() may not be specified if the column variable is a string.
- replace indicates that the immediate data specified as arguments to the tabi command be left as the current data in place of whatever data were there.

The following option is available with tabulate but is not shown in the dialog box:

all is equivalent to specifying chi2 lrchi2 V gamma taub. Note the omission of exact. When all is specified, no may be placed in front of the other options. all noV requests all association measures except Cramér's V (and Fisher's exact). all exact requests all association measures, including Fisher's exact test. all may not be specified if aweights or iweights are specified.

#### Limits

Two-way tables may have a maximum of 1,200 rows and 80 columns (Stata/MP and Stata/SE) or 300 rows and 20 columns (Stata/BE). If larger tables are needed, see [R] table.

# Remarks and examples

stata.com

Remarks are presented under the following headings:

tabulate Measures of association N-way tables Weighted data Tables with immediate data tab2 Video examples

For each value of a specified variable (or a set of values for a pair of variables), tabulate reports the number of observations with that value. The number of times a value occurs is called its frequency.

#### tabulate

## Example 1

tabulate will make two-way tables if we specify two variables following the word tabulate. In our highway dataset, we have a variable called rate that divides the accident rate into three categories: below 4, 4-7, and above 7 per million vehicle miles. Let's make a table of the speed limit category and the accident-rate category:

- . use https://www.stata-press.com/data/r18/hiway2 (Minnesota highway data, 1973)
- . tabulate spdcat rate

| Speed<br>limit                   | Accident r<br>vehi | ate per mi<br>cle miles | llion       |               |
|----------------------------------|--------------------|-------------------------|-------------|---------------|
| category                         | Below 4            | 4-7                     | Above 7     | Total         |
| 40 to 50<br>55 to 50<br>Above 60 | 3<br>19<br>2       | 5<br>6<br>0             | 3<br>1<br>0 | 11<br>26<br>2 |
| Total                            | 24                 | 11                      | 4           | 39            |

The table indicates that three stretches of highway have an accident rate below 4 and a speed limit of 40 to 50 miles per hour. The table also shows the row and column sums (called the marginals). The number of highways with a speed limit of 40 to 50 miles per hour is 11, which is the same result we obtained in our previous one-way tabulations.

Stata can present this basic table in several ways—16, to be precise—and we will show just a few below. It might be easier to read the table if we included the row percentages. For instance, of 11 highways in the lowest speed limit category, three are also in the lowest accident-rate category. Three-elevenths amounts to some 27.3%. We can ask Stata to fill in this information for us by using the row option:

. tabulate spdcat rate, row

| Key                      |
|--------------------------|
| frequency row percentage |

| Speed<br>limit |             | rate per<br>hicle mile |         |        |
|----------------|-------------|------------------------|---------|--------|
| category       | Below 4     | 4-7                    | Above 7 | Total  |
| 40 to 50       | 3           | 5                      | 3       | 11     |
|                | 27.27       | 45.45                  | 27.27   | 100.00 |
| 55 to 50       | 19          | 6                      | 1       | 26     |
|                | 73.08       | 23.08                  | 3.85    | 100.00 |
| Above 60       | 2<br>100.00 | 0.00                   | 0.00    | 100.00 |
| Total          | 24          | 11                     | 4       | 39     |
|                | 61.54       | 28.21                  | 10.26   | 100.00 |

The number listed below each frequency is the percentage of cases that each cell represents out of its row. That is easy to remember because we see 100% listed in the "Total" column. The bottom row is also informative. We see that 61.54% of all the highways in our dataset fall into the lowest accident-rate category, that 28.21% are in the middle category, and that 10.26% are in the highest.

tabulate can calculate column percentages and cell percentages, as well. It does so when we specify the column or cell options, respectively. We can even specify them together. Below is a table that includes everything:

. tabulate spdcat rate, row column cell

| Key                                                                 |
|---------------------------------------------------------------------|
| frequency<br>row percentage<br>column percentage<br>cell percentage |

| Speed<br>limit |         | t rate per<br>ehicle mile |         |        |
|----------------|---------|---------------------------|---------|--------|
| category       | Below 4 | 4-7                       | Above 7 | Total  |
| 40 to 50       | 3       | 5                         | 3       | 11     |
|                | 27.27   | 45.45                     | 27.27   | 100.00 |
|                | 12.50   | 45.45                     | 75.00   | 28.21  |
|                | 7.69    | 12.82                     | 7.69    | 28.21  |
| 55 to 50       | 19      | 6                         | 1       | 26     |
|                | 73.08   | 23.08                     | 3.85    | 100.00 |
|                | 79.17   | 54.55                     | 25.00   | 66.67  |
|                | 48.72   | 15.38                     | 2.56    | 66.67  |
| Above 60       | 2       | 0                         | 0       | 2      |
|                | 100.00  | 0.00                      | 0.00    | 100.00 |
|                | 8.33    | 0.00                      | 0.00    | 5.13   |
|                | 5.13    | 0.00                      | 0.00    | 5.13   |
| Total          | 24      | 11                        | 4       | 39     |
|                | 61.54   | 28.21                     | 10.26   | 100.00 |
|                | 100.00  | 100.00                    | 100.00  | 100.00 |
|                | 61.54   | 28.21                     | 10.26   | 100.00 |

The number at the top of each cell is the frequency count. The second number is the row percentage—they sum to 100% going across the table. The third number is the column percentage—they sum to 100% going down the table. The bottom number is the cell percentage—they sum to 100% going down all the columns and across all the rows. For instance, highways with a speed limit above 60 miles per hour and in the lowest accident rate category account for 100% of highways with a speed limit above 60 miles per hour; 8.33% of highways in the lowest accident-rate category; and 5.13% of all our data.

A fourth option, nofreg, tells Stata not to print the frequency counts. To construct a table consisting of only row percentages, we type

. tabulate spdcat rate, row nofreq

| Speed<br>limit                   |                          | rate per m<br>nicle miles |                       |                            |
|----------------------------------|--------------------------|---------------------------|-----------------------|----------------------------|
| category                         | Below 4                  | 4-7                       | Above 7               | Total                      |
| 40 to 50<br>55 to 50<br>Above 60 | 27.27<br>73.08<br>100.00 | 45.45<br>23.08<br>0.00    | 27.27<br>3.85<br>0.00 | 100.00<br>100.00<br>100.00 |
| Total                            | 61.54                    | 28.21                     | 10.26                 | 100.00                     |

#### Measures of association

## Example 2

tabulate will calculate the Pearson  $\chi^2$  test for the independence of the rows and columns if we specify the chi2 option. Suppose that we have 1980 census data on 956 cities in the United States and wish to compare the age distribution across regions of the country. Assume that agecat is the median age in each city and that region denotes the region of the country in which the city is located.

- . use https://www.stata-press.com/data/r18/citytemp2 (City temperature data)
- . tabulate region agecat, chi2

| Census<br>region | 19-29 | Age categor<br>30-34 | ту<br>35+ | Total |
|------------------|-------|----------------------|-----------|-------|
| NE               | 46    | 83                   | 37        | 166   |
| N Cntrl          | 162   | 92                   | 30        | 284   |
| South            | 139   | 68                   | 43        | 250   |
| West             | 160   | 73                   | 23        | 256   |
| Total            | 507   | 316                  | 133       | 956   |

Pearson chi2(6) = 61.2877Pr = 0.000

We obtain the standard two-way table and, at the bottom, a summary of the  $\chi^2$  test. Stata informs us that the  $\chi^2$  associated with this table has 6 degrees of freedom and is 61.29. The observed differences are significant.

The table is, perhaps, easier to understand if we suppress the frequencies and print just the row percentages:

. tabulate region agecat, row nofreq chi2

| Census  |       | Age categor | . У   |        |
|---------|-------|-------------|-------|--------|
| region  | 19-29 | 30-34       | 35+   | Total  |
| NE      | 27.71 | 50.00       | 22.29 | 100.00 |
| N Cntrl | 57.04 | 32.39       | 10.56 | 100.00 |
| South   | 55.60 | 27.20       | 17.20 | 100.00 |
| West    | 62.50 | 28.52       | 8.98  | 100.00 |
| Total   | 53.03 | 33.05       | 13.91 | 100.00 |

Pearson chi2(6) = 61.2877 Pr = 0.000

# Example 3

We have data on dose level and outcome for a set of patients and wish to evaluate the association between the two variables. We can obtain all the association measures by specifying the all and exact options:

1

```
. use https://www.stata-press.com/data/r18/dose
```

. tabulate dose function, all exact

Enumerating sample-space combinations:

Kendall's tau-b =

Fisher's exact =

stage 3: enumerations = 1 stage 2: enumerations = 9 stage 1: enumerations = 0

|            | Fun              | ction  |          |       |
|------------|------------------|--------|----------|-------|
| Dosage     | < 1 hr 1         | to 4   | 4+       | Total |
| 1/day      | 20               | 10     | 2        | 32    |
| 2/day      | 16               | 12     | 4        | 32    |
| 3/day      | 10               | 16     | 6        | 32    |
| Total      | 46               | 38     | 12       | 96    |
| Pe         | earson chi2(4) = | 6.7780 | Pr = 0.  | 148   |
| Likelihood | -ratio chi2(4) = | 6.9844 | Pr = 0.  | 137   |
|            | Cramér's V =     | 0.1879 |          |       |
|            | gamma =          | 0.3689 | ASE = 0. | 129   |

We find evidence of association but not enough to be truly convincing.

If we had not also specified the exact option, we would not have obtained Fisher's exact test. Stata can calculate this statistic both for  $2 \times 2$  tables and for  $r \times c$ . For  $2 \times 2$  tables, the calculation is almost instant. On more general tables, however, the calculation can take longer.

0.2378 ASE = 0.086

0.145

1

We carefully constructed our example so that all would be meaningful. Kendall's  $\tau_b$  and Goodman and Kruskal's gamma are relevant only when both dimensions of the table can be ordered, say, from low to high or from worst to best. The other statistics, however, are always applicable.

#### □ Technical note

Be careful when attempting to compute the p-value for Fisher's exact test because the number of tables that contribute to the p-value can be extremely large and a solution may not be feasible. The errors that are indicative of this situation are errors 910, exceeded memory limitations, and 1401, integer overflow due to large row-margin frequencies. If execution terminates because of memory limitations, use exact(2) to permit the algorithm to consume twice the memory, exact(3) for three times the memory, etc. The default memory usage should be sufficient for reasonable tables.

## N-way tables

If you need more than two-way tables, your best alternative to is use table, not tabulate; see [R] table.

The technical note below shows you how to use tabulate to create a sequence of two-way tables that together form, in effect, a three-way table, but using table is easy and produces prettier results:

- . use https://www.stata-press.com/data/r18/birthcat (City data)
- . table (agecat birthcat) (region), nototals

|                     | NE | Census<br>N Cntrl | region<br>South | West |
|---------------------|----|-------------------|-----------------|------|
| Age category        |    |                   |                 |      |
| 19 <del>-</del> 29  |    |                   |                 |      |
| Birth-rate category |    |                   |                 |      |
| 29-136              | 11 | 23                | 11              | 11   |
| 137-195             | 31 | 97                | 65              | 46   |
| 196-529             | 4  | 38                | 59              | 91   |
| 30-34               |    |                   |                 |      |
| Birth-rate category |    |                   |                 |      |
| 29-136              | 34 | 27                | 10              | 8    |
| 137-195             | 48 | 58                | 45              | 42   |
| 196-529             | 1  | 3                 | 12              | 21   |
| 35+                 |    |                   |                 |      |
| Birth-rate category |    |                   |                 |      |
| 29-136              | 34 | 26                | 27              | 18   |
| 137-195             | 3  | 4                 | 7               | 4    |
| 196-529             |    | _                 | 4               | _    |

### ☐ Technical note

We can make n-way tables by combining the by varlist: prefix with tabulate. Continuing with the dataset of 956 cities, say that we want to make a table of age category by birth-rate category by region of the country. The birth-rate category variable is named birthcat in our dataset. To make separate tables for each age category, we would type

. by agecat, sort: tabulate birthcat region

| -> agecat = 19-29 |    |          |       |      |       |  |
|-------------------|----|----------|-------|------|-------|--|
| Birth-rate        |    | Census r | egion |      |       |  |
| category          | NE | N Cntrl  | South | West | Total |  |
| 29-136            | 11 | 23       | 11    | 11   | 56    |  |
| 137-195           | 31 | 97       | 65    | 46   | 239   |  |
| 196-529           | 4  | 38       | 59    | 91   | 192   |  |
| Total             | 46 | 158      | 135   | 148  | 487   |  |

| -> | agecat | = | 30-34 |  |
|----|--------|---|-------|--|
|----|--------|---|-------|--|

| ] | Birth-rate<br>category | NE      | N | Census<br>Cntrl | region<br>South | West     | Total     |
|---|------------------------|---------|---|-----------------|-----------------|----------|-----------|
|   | 29-136                 | 34      |   | 27              | 10              | 8        | 79        |
|   | 137-195<br>196-529     | 48<br>1 |   | 58<br>3         | 45<br>12        | 42<br>21 | 193<br>37 |
| • | Total                  | 83      |   | 88              | 67              | 71       | 309       |

| -> agecat = 3                | 35+          |                   |                   |              |                |
|------------------------------|--------------|-------------------|-------------------|--------------|----------------|
| Birth-rate category          | NE           | Census<br>N Cntrl | s region<br>South | West         | Total          |
| 29-136<br>137-195<br>196-529 | 34<br>3<br>0 | 26<br>4<br>0      | 27<br>7<br>4      | 18<br>4<br>0 | 105<br>18<br>4 |
| Total                        | 37           | 30                | 38                | 22           | 127            |

# Weighted data

## Example 4

tabulate can process weighted as well as unweighted data. As with all Stata commands, we indicate the weight by specifying the [weight] modifier; see [U] 11.1.6 weight.

Continuing with our dataset of 956 cities, we also have a variable called pop, the population of each city. We can make a table of region by age category, weighted by population, by typing

. tabulate region agecat [fweight=pop]

| Census  |          | Age category | у        |           |
|---------|----------|--------------|----------|-----------|
| region  | 19-29    | 30-34        | 35+      | Total     |
| NE      | 4721387  | 10421387     | 5323610  | 20466384  |
| N Cntrl | 16901550 | 8964756      | 4015593  | 29881899  |
| South   | 13894254 | 7686531      | 4141863  | 25722648  |
| West    | 16698276 | 7755255      | 2375118  | 26828649  |
| Total   | 52215467 | 34827929     | 15856184 | 102899580 |

If we specify the cell, column, or row options, they will also be appropriately weighted. Below, we repeat the table, suppressing the counts and substituting row percentages:

. tabulate region agecat [fweight=pop], nofreq row

| Census  | 1     | Age category |       |        |
|---------|-------|--------------|-------|--------|
| region  | 19-29 | 30-34        | 35+   | Total  |
| NE      | 23.07 | 50.92        | 26.01 | 100.00 |
| N Cntrl | 56.56 | 30.00        | 13.44 | 100.00 |
| South   | 54.02 | 29.88        | 16.10 | 100.00 |
| West    | 62.24 | 28.91        | 8.85  | 100.00 |
| Total   | 50.74 | 33.85        | 15.41 | 100.00 |

### Tables with immediate data

## Example 5

tabi ignores the dataset in memory and uses as the table the values that we specify on the command line:

. tabi 30 18 \ 38 14

|                |                      | col      |          |          |              |
|----------------|----------------------|----------|----------|----------|--------------|
| row            |                      | 1        | 2        | Total    |              |
| 1<br>2         |                      | 30<br>38 | 18<br>14 | 48<br>52 |              |
| Total          |                      | 68       | 32       | 100      |              |
| I<br>1-sided I | Fisher's<br>Fisher's |          |          |          | .289<br>.179 |

We may specify any of the options of tabulate and are not limited to  $2 \times 2$  tables:

. tabi 30 18 38 \ 13 7 22, chi2 exact

Enumerating sample-space combinations:

stage 3: enumerations = 1stage 2: enumerations = 3 stage 1: enumerations = 0

|        |          | col     |          |          |
|--------|----------|---------|----------|----------|
| row    | 1        | 2       | 3        | Total    |
| 1<br>2 | 30<br>13 | 18<br>7 | 38<br>22 | 86<br>42 |
| Total  | 43       | 25      | 60       | 128      |

Pearson chi2(2) = 0.7967 Pr = 0.671Fisher's exact = 0.707

. tabi 30 13 \ 18 7 \ 38 22, all exact col

| Key                            |
|--------------------------------|
| frequency<br>column percentage |

Enumerating sample-space combinations:

stage 3: enumerations = 1 stage 2: enumerations = 3 stage 1: enumerations = 0

|       | 0      |        |        |
|-------|--------|--------|--------|
| row   | 1      | 2      | Total  |
| 1     | 30     | 13     | 43     |
|       | 34.88  | 30.95  | 33.59  |
| 2     | 18     | 7      | 25     |
|       | 20.93  | 16.67  | 19.53  |
| 3     | 38     | 22     | 60     |
|       | 44.19  | 52.38  | 46.88  |
| Total | 86     | 42     | 128    |
|       | 100.00 | 100.00 | 100.00 |

```
Pearson chi2(2) = 0.7967 Pr = 0.671

Likelihood-ratio chi2(2) = 0.7985 Pr = 0.671

Cramér's V = 0.0789

gamma = 0.1204 ASE = 0.160

Kendall's tau-b = 0.0630 ASE = 0.084

Fisher's exact = 0.707
```

For  $2 \times 2$  tables, both one- and two-sided Fisher's exact probabilities are displayed; this is true of both tabulate and tabi. See *Cumulative incidence data* and *Case-control data* in [R] **Epitab** for more discussion on the relationship between one- and two-sided probabilities.

### □ Technical note

tabi, as with all immediate commands, leaves any data in memory undisturbed. With the replace option, however, the data in memory are replaced by the data from the table:

. tabi 30 18 \ 38 14, replace

|           |                      | col      |          |          |              |
|-----------|----------------------|----------|----------|----------|--------------|
| row       |                      | 1        | 2        | Total    |              |
| 1<br>2    |                      | 30<br>38 | 18<br>14 | 48<br>52 |              |
| Total     |                      | 68       | 32       | 100      |              |
| l-sided l | Fisher's<br>Fisher's |          |          |          | .289<br>.179 |

. list

|    | row | col | pop |
|----|-----|-----|-----|
| 1. | 1   | 1   | 30  |
| 2. | 1   | 2   | 18  |
| 3. | 2   | 1   | 38  |
| 4. | 2   | 2   | 14  |
|    |     |     |     |

With this dataset, you could re-create the above table by typing

. tabulate row col [fweight=pop], exact

|   |           |          | col     |    |        |     |
|---|-----------|----------|---------|----|--------|-----|
| _ | row       |          | 1       | 2  | Total  |     |
|   | 1         |          | 30      | 18 | 48     |     |
| _ | 2         |          | 38      | 14 | 52<br> |     |
|   | Total     |          | 68      | 32 | 100    |     |
|   |           | Fisher's |         |    |        | 289 |
|   | 1-sided l | Fisher's | exact = |    | 0.     | 179 |

4

#### tab2

tab2 is a convenience tool. Typing

. tab2 myvar thisvar thatvar, chi2

is equivalent to typing

- . tabulate myvar thisvar, chi2
- . tabulate myvar thatvar, chi2
- . tabulate this var that var, chi2

## Video examples

Pearson's chi-squared and Fisher's exact test in Stata

Tables and cross-tabulations in Stata

Cross-tabulations and chi-squared tests calculator

## Stored results

tabulate, tab2, and tabi store the following in r():

| Scalars     |                                        |               |                                   |
|-------------|----------------------------------------|---------------|-----------------------------------|
| r(N)        | number of observations                 | $r(p_exact)$  | Fisher's exact p                  |
| r(r)        | number of rows                         | r(chi2_lr)    | likelihood-ratio $\chi^2$         |
| r(c)        | number of columns                      | $r(p_lr)$     | p-value for likelihood-ratio test |
| r(chi2)     | Pearson's $\chi^2$ test                | r(CramersV)   | Cramér's V                        |
| r(p)        | p-value for of Pearson's $\chi^2$ test | $r(ase\_gam)$ | ASE of gamma                      |
| r(gamma)    | gamma                                  | r(ase_taub)   | ASE of $\tau_{\rm b}$             |
| r(p1_exact) | one-sided Fisher's exact p             | r(taub)       | $	au_{ m b}$                      |

 $r(p1\_exact)$  is defined only for  $2 \times 2$  tables. Also, the matrow(), matcol(), and matcell() options allow you to obtain the row values, column values, and frequencies, respectively.

# Methods and formulas

Let  $n_{ij}$ ,  $i=1,\ldots,I$  and  $j=1,\ldots,J$ , be the number of observations in the *i*th row and *j*th column. If the data are not weighted,  $n_{ij}$  is just a count. If the data are weighted,  $n_{ij}$  is the sum of the weights of all data corresponding to the (i,j) cell.

Define the row and column marginals as

$$n_{i.} = \sum_{i=1}^{J} n_{ij}$$
  $n_{.j} = \sum_{i=1}^{I} n_{ij}$ 

and let  $n = \sum_{i} \sum_{j} n_{ij}$  be the overall sum. Also, define the concordance and discordance as

$$A_{ij} = \sum_{k>i} \sum_{l>j} n_{kl} + \sum_{k

$$D_{ij} = \sum_{k>i} \sum_{l$$$$

along with twice the number of concordances  $P = \sum_i \sum_j n_{ij} A_{ij}$  and twice the number of discordances  $Q = \sum_i \sum_j n_{ij} D_{ij}$ .

The Pearson  $\chi^2$  statistic with (I-1)(J-1) degrees of freedom (so called because it is based on Pearson (1900); see Conover [1999, 240] and Fienberg [1980, 9]) is defined as

$$X^{2} = \sum_{i} \sum_{j} \frac{(n_{ij} - m_{ij})^{2}}{m_{ij}}$$

where  $m_{ij} = n_i . n_{.j} / n$ .

The likelihood-ratio  $\chi^2$  statistic with (I-1)(J-1) degrees of freedom (Fienberg 1980, 40) is defined as

$$G^2 = 2\sum_{i}\sum_{j}n_{ij}\ln(n_{ij}/m_{ij})$$

Cramér's V (Cramér 1946) is a measure of association designed so that the attainable upper bound is 1. For  $2 \times 2$  tables,  $-1 \le V \le 1$ , and otherwise,  $0 \le V \le 1$ .

$$V = \begin{cases} (n_{11}n_{22} - n_{12}n_{21})/(n_{1.}n_{2.}n_{.1}n_{.2})^{1/2} & \text{for } 2 \times 2\\ \{(X^2/n)/\min(I - 1, J - 1)\}^{1/2} & \text{otherwise} \end{cases}$$

Gamma (Goodman and Kruskal 1954, 1959, 1963, 1972; also see Agresti [2010,186–188]) ignores tied pairs and is based only on the number of concordant and discordant pairs of observations,  $-1 \le \gamma \le 1$ ,

$$\gamma = (P - Q)/(P + Q)$$

with asymptotic variance

$$16\sum_{i}\sum_{j}n_{ij}(QA_{ij}-PD_{ij})^{2}/(P+Q)^{4}$$

Kendall's  $\tau_b$  (Kendall 1945; also see Agresti 2010, 188–189),  $-1 \le \tau_b \le 1$ , is similar to gamma, except that it uses a correction for ties,

$$\tau_b = (P - Q)/(w_r w_c)^{1/2}$$

with asymptotic variance

$$\frac{\sum_{i} \sum_{j} n_{ij} (2w_r w_c d_{ij} + \tau_b v_{ij})^2 - n^3 \tau_b^2 (w_r + w_c)^2}{(w_r w_c)^4}$$

where

$$w_r = n^2 - \sum_{i} n_{i}^2$$
  
 $w_c = n^2 - \sum_{j} n_{\cdot j}^2$   
 $d_{ij} = A_{ij} - D_{ij}$   
 $v_{ij} = n_{i} \cdot w_c + n_{\cdot j} w_r$ 

Fisher's exact test (Fisher 1935; Finney 1948; see Zelterman and Louis [1992, 293–301] for the  $2 \times 2$  case) yields the probability of observing a table that gives at least as much evidence of association as the one actually observed under the assumption of no association. Holding row and column marginals fixed, the hypergeometric probability P of every possible table A is computed, and the

$$P = \sum_{T \in A} \Pr(T)$$

where A is the set of all tables with the same marginals as the observed table,  $T^*$ , such that  $\Pr(T) \leq \Pr(T^*)$ . For  $2 \times 2$  tables, the one-sided probability is calculated by further restricting A to tables in the same tail as  $T^*$ . The first algorithm extending this calculation to  $r \times c$  tables was Pagano and Halvorsen (1981); the one implemented here is the FEXACT algorithm by Mehta and Patel (1986). This is a search-tree clipping method originally published by Mehta and Patel (1983) with further refinements by Joe (1988) and Clarkson, Fan, and Joe (1993). Fisher's exact test is a permutation test. For more information on permutation tests, see Good (2005 and 2006) and Pesarin (2001).

## References

Agresti, A. 2010. Analysis of Ordinal Categorical Data. 2nd ed. Hoboken, NJ: Wiley.

Campbell, M. J., D. Machin, and S. J. Walters. 2007. *Medical Statistics: A Textbook for the Health Sciences*. 4th ed. Chichester, UK: Wiley.

Clarkson, D. B., Y.-A. Fan, and H. Joe. 1993. A remark on Algorithm 643: FEXACT: An algorithm for performing Fisher's exact test in  $r \times c$  contingency tables. ACM Transactions on Mathematical Software 19: 484–488. https://doi.org/10.1145/168173.168412.

Conover, W. J. 1999. Practical Nonparametric Statistics. 3rd ed. New York: Wiley.

Cox, N. J. 2009. Speaking Stata: I. J. Good and quasi-Bayes smoothing of categorical frequencies. Stata Journal 9: 306–314.

Cramér, H. 1946. Mathematical Methods of Statistics. Princeton, NJ: Princeton University Press.

Donath, S. 2018. baselinetable: A command for creating one- and two-way tables of summary statistics. Stata Journal 18: 327–344.

Fienberg, S. E. 1980. The Analysis of Cross-Classified Categorical Data. 2nd ed. Cambridge, MA: MIT Press.

Finney, D. J. 1948. The Fisher–Yates test of significance in 2 × 2 contingency tables. *Biometrika* 35: 145–156. https://doi.org/10.2307/2332635.

Fisher, R. A. 1935. The logic of inductive inference. *Journal of the Royal Statistical Society* 98: 39–82. https://doi.org/10.2307/2342435.

Good, P. I. 2005. Permutation, Parametric, and Bootstrap Tests of Hypotheses: A Practical Guide to Resampling Methods for Testing Hypotheses. 3rd ed. New York: Springer.

— 2006. Resampling Methods: A Practical Guide to Data Analysis. 3rd ed. Boston: Birkhäuser.

Goodman, L. A., and W. H. Kruskal. 1954. Measures of association for cross classifications. *Journal of the American Statistical Association* 49: 732–764. https://doi.org/10.1080/01621459.1954.10501231.

- —. 1959. Measures of association for cross classifications II: Further discussion and references. Journal of the American Statistical Association 54: 123–163. https://doi.org/10.1080/01621459.1959.10501503.
- —... 1963. Measures of association for cross classifications III: Approximate sampling theory. *Journal of the American Statistical Association* 58: 310–364. https://doi.org/10.2307/2283271.
- —... 1972. Measures of association for cross classifications IV: Simplification of asymptotic variances. *Journal of the American Statistical Association* 67: 415–421. https://doi.org/10.2307/2284396.
- Harrison, D. A. 2006. Stata tip 34: Tabulation by listing. Stata Journal 6: 425-427.
- Jann, B. 2008. Multinomial goodness-of-fit: Large-sample tests with survey design correction and exact tests for small samples. Stata Journal 8: 147–169.
  - Joe, H. 1988. Extreme probabilities for contingency tables under row and column independence with application to Fisher's exact test. *Communications in Statistics—Theory and Methods* 17: 3677–3685. https://doi.org/10.1080/03610928808829827.
- Kendall, M. G. 1945. The treatment of ties in rank problems. Biometrika 33: 239–251. https://doi.org/10.2307/2332303.
- Longest, K. C. 2020. Using Stata for Quantitative Analysis. 3rd ed. Thousand Oaks, CA: Sage.
- Mehta, C. R., and N. R. Patel. 1983. A network algorithm for performing Fisher's exact test in  $r \times c$  contingency tables. Journal of the American Statistical Association 78: 427–434. https://doi.org/10.1080/01621459.1983.10477989.
- —. 1986. Algorithm 643 FEXACT: A FORTRAN subroutine for Fisher's exact test on unordered  $r \times c$  contingency tables. ACM Transactions on Mathematical Software 12: 154–161. https://doi.org/10.1145/6497.214326.
- Newson, R. B. 2002. Parameters behind "nonparametric" statistics: Kendall's tau, Somers' D and median differences. Stata Journal 2: 45–64.
- Pagano, M., and K. T. Halvorsen. 1981. An algorithm for finding the exact significance levels of  $r \times c$  contingency tables. Journal of the American Statistical Association 76: 931–934. https://doi.org/10.2307/2287590.
- Pearson, K. 1900. On the criterion that a given system of deviations from the probable in the case of a correlated system of variables is such that it can be reasonably supposed to have arisen from random sampling. London, Edinburgh, and Dublin Philosophical Magazine and Journal of Science 50(302): 157–175. https://doi.org/10.1080/14786440009463897.
- Pesarin, F. 2001. Multivariate Permutation Tests: With Applications in Biostatistics. Chichester, UK: Wiley.
- Zelterman, D., and T. A. Louis. 1992. Contingency tables in medical studies. In *Medical Uses of Statistics*, 2nd ed, ed. J. C. Bailar, III and C. F. Mosteller, 293–310. Boston: Dekker.

## Also see

- [R] **Epitab** Tables for epidemiologists
- [R] table Table of frequencies, summaries, and command results
- [R] table twoway Two-way tabulation
- [R] tabstat Compact table of summary statistics
- [R] tabulate oneway One-way table of frequencies
- [R] tabulate, summarize() One- and two-way tables of summary statistics
- [D] collapse Make dataset of summary statistics
- [SVY] svy: tabulate oneway One-way tables for survey data
- [SVY] svy: tabulate twoway Two-way tables for survey data
- [XT] **xttab** Tabulate xt data
- [U] 12.6.3 Value labels
- [U] 26 Working with categorical data and factor variables

Stata, Stata Press, and Mata are registered trademarks of StataCorp LLC. Stata and Stata Press are registered trademarks with the World Intellectual Property Organization of the United Nations. StataNow and NetCourseNow are trademarks of StataCorp LLC. Other brand and product names are registered trademarks or trademarks of their respective companies. Copyright © 1985–2023 StataCorp LLC, College Station, TX, USA. All rights reserved.

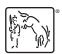

For suggested citations, see the FAQ on citing Stata documentation.